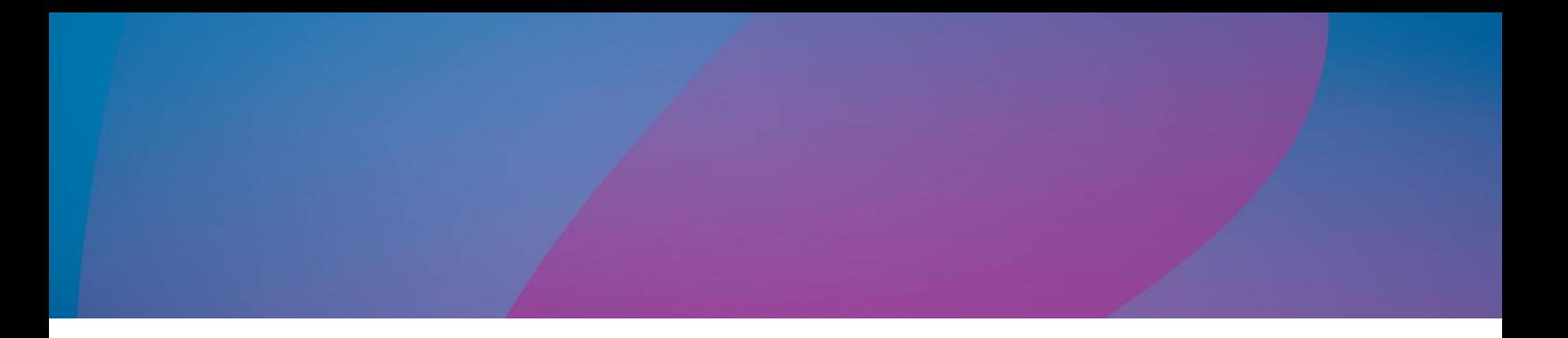

# Magic xpi - RESTful API プロバイダ インストール 手順

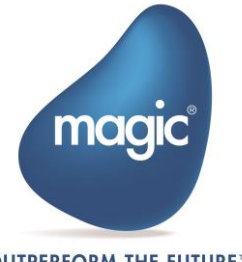

**OUTPERFORM THE FUTURE™** 

## はじめに

Magic xpi には、Java テクノロジに基づく Web リクエスタが含まれています。 Web リ クエスタは J2EE WAR ファイルの形式で提供され、Magic xpi プロジェクトが Tomcat Web サーバを使用して RESTful API トリガーの公開を可能にします。

このドキュメントでは、それらを Apache Tomcat Servlet コンテナーにインストールする 方法について説明します。

### 用語

この文書では、以下の用語を前提としています。:

- CATALINA\_HOME Tomcat インストールフォルダ
- MAGIC\_XPI\_HOME Magic xpi インストールフォルダ

## Apache Tomcat の下に Magic xpi RESTful API プ ロバイダを構成する

Magic xpi RESTful API プロバイダを Apache Tomcat で構成するには、次の手順に従いま す。:

• xpiREST.war ファイル (<MAGIC\_XPI\_HOME>/Runtime/addon\_connectors/RESTfulAPI/servicefiles フォ ルダ下)を CATALINA\_HOME/webapps フォルダ下にコピーする。

<u>●</u><br>■ Tomcat バージョン 8 以降では、Magic xpi RESTful API プロバイダのインストール がサポートされています。

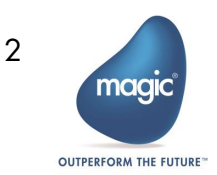

#### zip インストーラを使用する場合:

- 1. CATALINA\_HOME/bin フォルダに移動します。
- 2. テキストエディタで startup.bat スクリプトを開きます。

最終行: (call "%EXECUTABLE%" start %CMD\_LINE\_ARGS%)の前行に下記の行を挿 入します。:

set JAVA\_OPTS=%JAVA\_OPTS% -Dcom.magicsoftware.requester.conf=

"MAGIC\_XPI\_HOME\Runtime\mgreq.ini"

例: set JAVA\_OPTS=%JAVA\_OPTS% - Dcom.magicsoftware.requester.conf="c:\Magic xpi 4.14\Runtime\mgreq.ini"

3. startup.bat スクリプトを保存してクローズします。

## Apache Tomcat サーバの起動

Apache Tomcat サーバを起動するには下記の手順に従います。:

#### zip インストーラを使用する場合:

- 1. CATALINA\_HOME/bin フォルダに移動します。
- 2. startup.bat スクリプトを実行します。(Linux 用 startup.sh).

サーバをデプロイすると、「rest-services」フォルダが作成されます。 このフォルダに、 残りのプロジェクトフォルダの下に作成された

<ProjectName>\_<ServiceName>\_serviceDefinition.xml ファイルをコピーする必要があり ます。

## URL 構成

Web リクエスタは、下記の形式のベース URL を想定しています。:

http://<host>:<port>/<WAR name>/project name/RESTful API service name/endpoint of trigger

例: http://myhost:8080/xpiREST/Project1/Restful API\_1/Employee

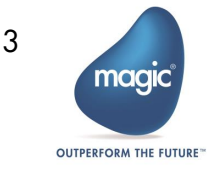

## About Magic Software Enterprises

Magic Software Enterprises (NASDAQ: MGIC) empowers customers and partners around the globe with smarter technology that provides a multi-channel user experience of enterprise logic and data.

We draw on 30 years of experience, millions of installations worldwide, and strategic alliances with global IT leaders, including IBM, Microsoft, Oracle, Salesforce.com, and SAP, to enable our customers to seamlessly adopt new technologies and maximize business opportunities.

For more information, visit [www.magicsoftware.com.](http://www.magicsoftware.com/)

Magic Software Enterprises Ltd provides the information in this document as is and without any warranties, including merchantability and fitness for a particular purpose. In no event will Magic Software Enterprises Ltd be liable for any loss of profit, business, use, or data or for indirect, special, incidental or consequential damages of any kind whether based in contract, negligence, or other tort. Magic Software Enterprises Ltd may make changes to this document and the product information at any time without notice and without obligation to update the materials contained in this document.

Magic is a trademark of Magic Software Enterprises Ltd.

Copyright © Magic Software Enterprises, 2024

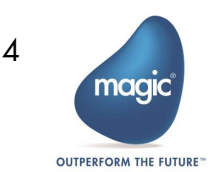